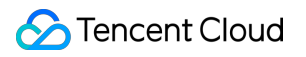

# **TencentDB for Tendis Getting Started Product Documentation**

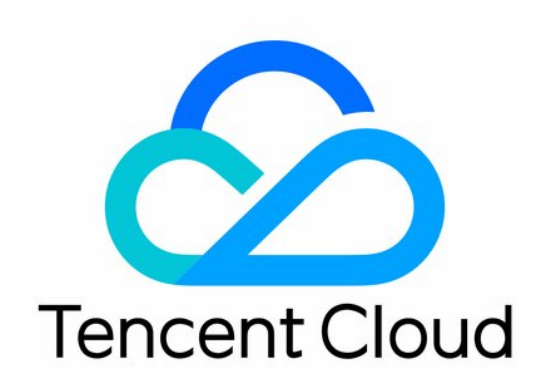

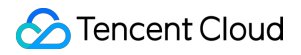

#### Copyright Notice

©2013-2023 Tencent Cloud. All rights reserved.

Copyright in this document is exclusively owned by Tencent Cloud. You must not reproduce, modify, copy or distribute in any way, in whole or in part, the contents of this document without Tencent Cloud's the prior written consent.

Trademark Notice

### **C** Tencent Cloud

All trademarks associated with Tencent Cloud and its services are owned by Tencent Cloud Computing (Beijing) Company Limited and its affiliated companies. Trademarks of third parties referred to in this document are owned by their respective proprietors.

#### Service Statement

This document is intended to provide users with general information about Tencent Cloud's products and services only and does not form part of Tencent Cloud's terms and conditions. Tencent Cloud's products or services are subject to change. Specific products and services and the standards applicable to them are exclusively provided for in Tencent Cloud's applicable terms and conditions.

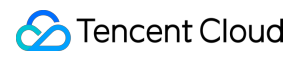

### **Contents**

#### Getting [Started](#page-3-0)

Creating Tendis [Instances](#page-3-1)

[Connecting](#page-5-0) to Tendis Instances

iptables [Forwarding](#page-7-0)

# <span id="page-3-1"></span><span id="page-3-0"></span>Getting Started Creating Tendis Instances

Last updated: 2023-12-21 21:09:00

This document describes how to create a TencentDB for Tendis instance in the console.

### **Prerequisites**

You have registered a Tencent Cloud account and completed identity verification.

To register a Tencent Cloud account:

To verify your identity (to purchase TencentDB for Tendis instances in the Chinese mainland, please verify your identity first):

### **Directions**

1. Log in and go to the Tendis [purchase](https://buy.intl.cloud.tencent.com/tendis) page, select configuration items based on your actual needs, confirm that everything is correct, and click **Buy Now**.

**Billing Mode**: pay-as-you-go billing is supported.

If the request volume of your business fluctuates greatly and instantaneously, we recommend you choose pay-as-yougo billing.

**Region** and **Availability Zone**: select the region and availability zone which you want your TencentDB for Tendis instance to be deployed in. We recommend that you use the same region as the CVM instance to be connected to. Tencent Cloud products in different regions cannot communicate with each other over the private network. The region cannot be modified after purchase.

**Instance Edition**: Storage Edition and Hybrid Storage Edition are supported.

**Compatible Version**: Hybrid Storage Edition is compatible with Redis v4.0.

**Architecture Version**: Hybrid Storage Edition supports cluster architecture; Storage Edition supports standard architecture.

**Network**: select the network where the TencentDB for Tendis instance resides, which is "Default-VPC (default)" by default. We recommend that you select the same VPC in the same region as the CVM instance to be connected to. Otherwise, the Tendis instance cannot connect to the CVM instance over the private network.

**Security Group**: for more information on security group creation [and management, please see](https://intl.cloud.tencent.com/document/product/1083/39345) Configuring Security Groups.

**Specify Project**: select a project to which the TencentDB instance belongs. The default project is used. **Quantity**: you can purchase up to 10 pay-as-you-go instances in each AZ.

2. You will be returned to the instance list after you purchase the instance. The instance will be in the **Delivering** status. You can use the instance after around 3-5 minutes when its status changes to **Running**.

### Subsequent Operations

Use a CVM instance to directly access the private IP of the TencentDB instance. For more information, please see [Connecting](https://intl.cloud.tencent.com/document/product/1083/39268) to Tendis Instances.

Use a CVM instance with a public IP for port forwarding to connect to the TencentDB instance over the public network. For more information, please see iptables [Forwarding.](https://intl.cloud.tencent.com/document/product/1083/39269)

## <span id="page-5-0"></span>Connecting to Tendis Instances

Last updated:2021-03-02 18:32:16

You can connect to a TencentDB for Tendis instance using a private network address, the data management console (DMC), and programing languages.

### Connecting Using a Private Network Address

A CVM instance can be used to access the private network address that is automatically assigned to a TencentDB instance. This connection method relies on the high-speed private network of Tencent Cloud and features low delay. Both instances should be under the same account and reside in the same [VPC](https://intl.cloud.tencent.com/document/product/215/535) in the same region or reside in the classic network.

#### **Note**:

- CVM and TencentDB instances in different VPCs (under the same or different accounts in the same or different regions) can be interconnected over private network through Cloud Connect [Network.](https://intl.cloud.tencent.com/document/product/1003/30049)
- To connect to Tendis instances with a public network address, please see iptables [Forwarding.](https://intl.cloud.tencent.com/document/product/1083/39269)

### **Step 1. Prepare the environment**

- 1. Log in to a Linux CVM instance. For more information, please see Customizing Linux CVM [Configurations](https://intl.cloud.tencent.com/document/product/213/10517).
- 2. Taking a CVM instance on CentOS as an example. Install the Redis client by running the following command:

```
yum install redis -y
```
If Complete! is displayed, the client is installed successfully.

### **Step 2. Connect to the Tendis instance**

The following connection command supported by open-source Redis can be used to connect to the Tendis instance:

redis-cli -h IP address -p port -a password

For example, if the password you set is abcd1234, then the connection command should be as follows:

redis-cli -h IP address -p port -a abcd1234

### Connecting Using DMC

You can use Tencent Cloud's data [management](https://dms.cloud.tencent.com/#/login) console (DMC) to access TencentDB for Tendis instances, manipulate databases and tables, manage instance sessions, monitor instances in real time, view InnoDB lock waits, and use the SQL window.

### Connecting Using Programing Languages

For connection samples, please see Instance Connection Using [Programing](https://intl.cloud.tencent.com/document/product/1083/39281) Languages.

# <span id="page-7-0"></span>iptables Forwarding

Last updated: 2023-12-21 21:09:50

TencentDB for Tendis does not support direct access over a public network, but you can use a CVM instance with a public IP for port forwarding to access a Tendis instance over a public network. **Note:**

Port forwarding with iptables is not stable, so we do not recommend this public network access solution in a production environment.

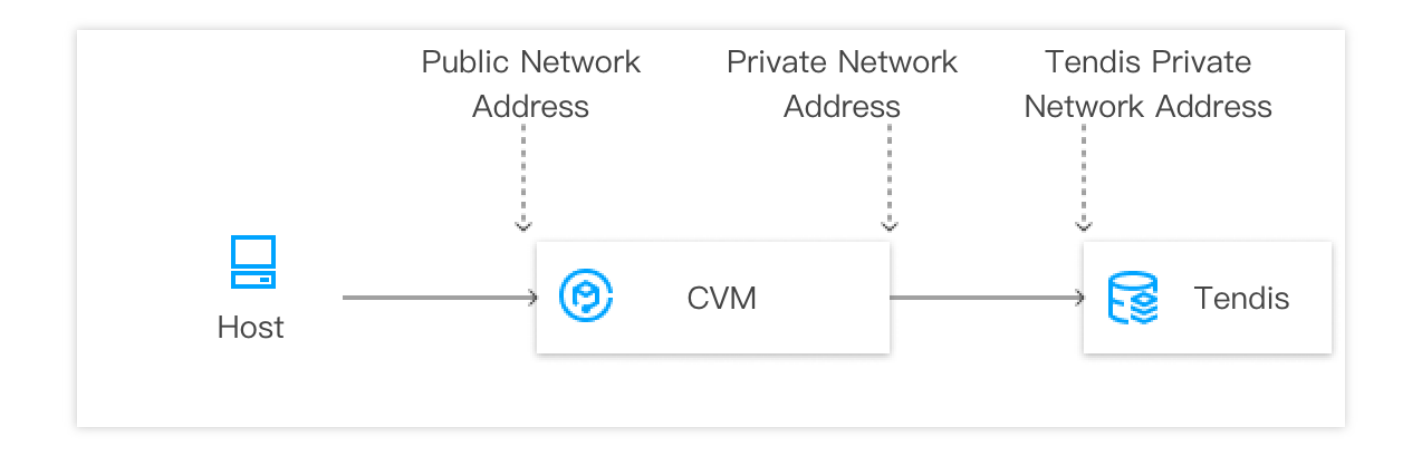

### **Directions**

1. Log in to a [CVM](https://intl.cloud.tencent.com/document/product/213/5436) instance, and enable the IP forwarding feature.

### **Note:**

The CVM and TencentDB instances must be under the same account and in the same VPC in the same region, or both in the classic network.

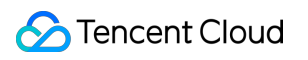

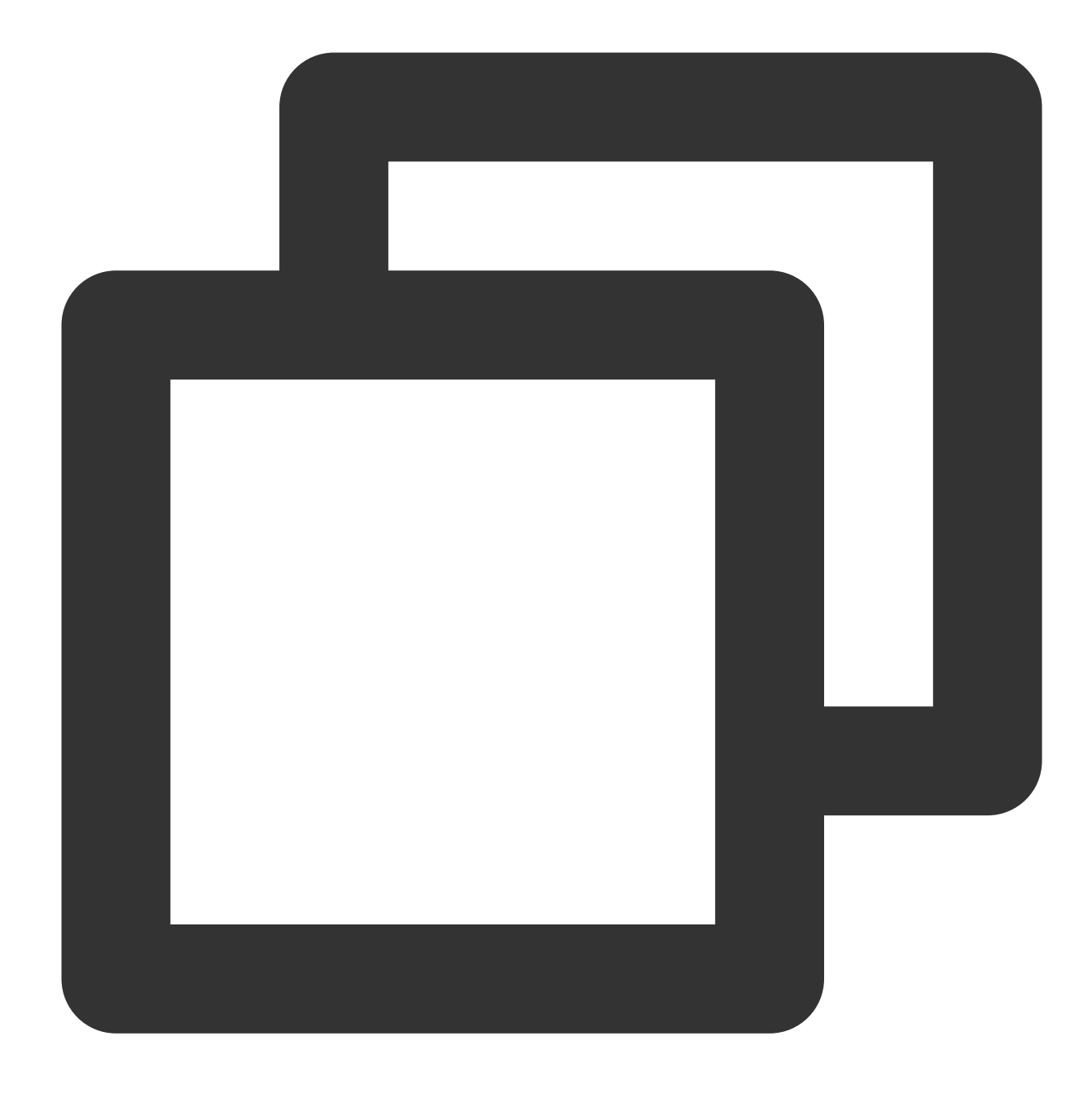

#### echo 1 > /proc/sys/net/ipv4/ip\_forward

2. Configure the forwarding rule. The following sample code is to forward access requests of 26.xx.x.2:10001 (CVM public IP and customizable port) to a Tendis instance whose private IP and port are 10.0.0.5:6379 .

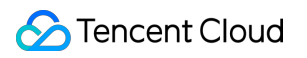

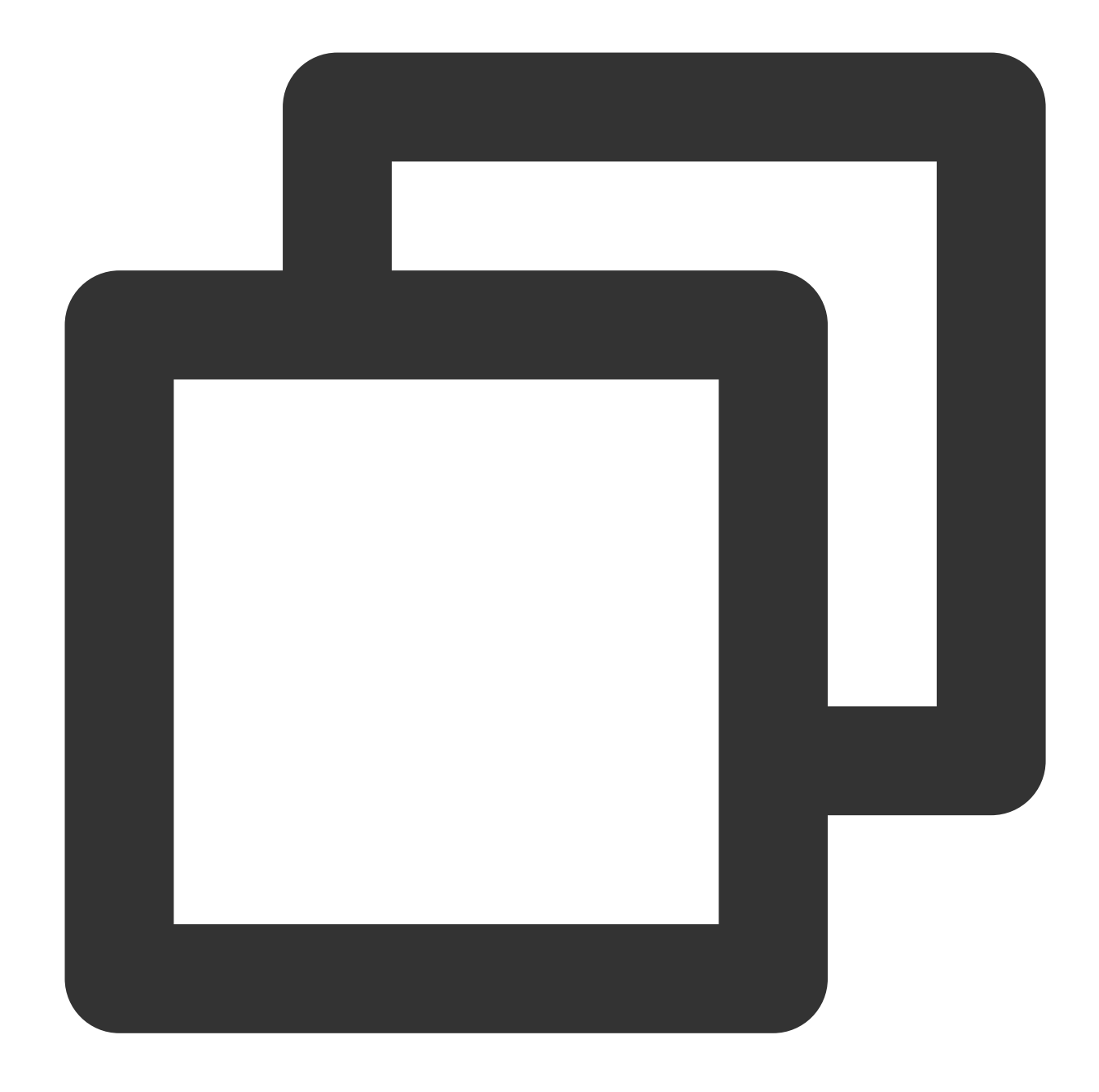

iptables -t nat -A PREROUTING -p tcp --dport 10001 -j DNAT --to-destination 10.0.0. iptables -t nat -A POSTROUTING -d 10.0.0.5 -p tcp --dport 6379 -j MASQUERADE

3. Configure the [security](https://intl.cloud.tencent.com/document/product/213/34272) group to open the public port of the CVM instance. We recommend that you configure a security group rule to allow only the source which needs to connect to the Tendis instance.

4. To connect to the Tendis instance in the private network using a public network address (26.xx.xx.2:10001 in the sample code), you can use the same command as the private network connection command. For more information, please see [Connecting](https://intl.cloud.tencent.com/document/product/1083/39268) to Tendis Instances.

5. After connecting to the Tendis instance, run the info command. If database information is returned, the connection is successful.